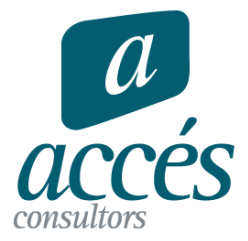

Para asegurar una correcta navegación por el área de cliente, deberás utilizar el navegador Internet Explorer[.Descárgalo](http://windows.microsoft.com/es-es/internet-explorer/download-ie) aquí

# **Requisitos mínimos para acceder a la aplicación**

- Equivalente a Intel Pentium IV de 2,8 GHz y 1 GB de memoria RAM o superior.
- Microsoft Windows XP Profesional con Service Pack 2 o superior. Exclusivamente plataformas de 32 bits.
- Microsoft Windows Vista Home, Bussiness, Enterprise o Ultimate. Exclusivamente plataformas de 32 bits.
- Microsoft Windows 7 (32 y 64 bits) versiones: Professional o Enterprise/Ultimate
- Microsoft Internet Explorer 7 ó 8 ó 9.
- Microsoft Office 2003 Professional, Office 2007 Professional u Office 2010 Professional. Exclusivamente plataformas de 32 bits.
- Acceso a Internet: puertos habilitados http (80), https (443), ftpes (20, 21 y un puerto superior al 1024).
- Añadir la página www.portalasesor.net a los "Sitios de confianza" del navegador.

# **Correcta configuración de Internet Explorer**

Para trabajar con la aplicación de forma eficiente es necesario tener configurado correctamente el navegador, cumpliendo con una serie de requisitos mínimos.

A partir de la versión 2.5, la aplicación de forma automática detectará si existe alguna incongruencia en la configuración del navegador que pueda ocasionar problemas en la navegación, ofreciéndole al usuario la opción de realizar este proceso de configuración del explorador de forma automática.

En caso que el equipo cumpla con los requerimientos de configuración necesarios, accederá a Portal Asesor como es habitual.

Cuando el usuario acceda a Portal Asesor se verificará automáticamente que:

- El navegador en uso es el Internet Explorer.
- La versión del Internet Explorer es la mínima requerida, en la actualidad la versión 7.0.
- La correcta configuración de las opciones de Internet Explorer referentes a la descarga y ejecución de los controles ActiveX.
- La instalación de los controles ActiveX.
- Verificar la compatibilidad del navegador.
- En el momento de logarse en Portal Asesor comprobará automáticamente que el navegador en uso sea Internet Explorer.

En el caso de no ser así, aparecerá un mensaje informativo recomendando Internet Explorer como navegador compatible, además también ofrecerá la posibilidad de descargarlo.

Aunque no instale el navegador recomendado podrá seguir accediendo a Portal.

#### **Comprobación de la versión de Internet Explorer**

En el momento de logarse en Portal Asesor comprobará automáticamente que la versión de Internet Explorer sea igual o superior a la indicada como requisito mínimo, actualmente es la versión 7.0.

En el caso de no ser así, aparecerá un mensaje informativo recomendando que actualice el navegador, además también ofrecerá la posibilidad de descargarlo.

Aunque no actualice el navegador podrá seguir accediendo a Portal.

### **Comprobación de la correcta configuración del Navegador**

En el momento de logarse para acceder a Portal Asesor, se realizará automáticamente la validación de la configuración del navegador, para comprobar que estén instalados correctamente los controles ActiveX que garanticen la correcta navegación por la aplicación.

Esta validación se realizará en el primer acceso del día, en caso que se detecte necesidad de modificar la configuración se mostrará en una ventana emergente el siguiente mensaje:

En este mensaje se presentan dos opciones:

Opción 1: Descargar un configurador que realizará los cambios necesarios en su Internet Explorer de forma automática. Si "Acepta" se iniciará la descarga / ejecución del "Configurador automático de Internet Explorer".

Opción 2: Agregar manualmente Portal Asesor a "Sitios de confianza", y, habilitar las opciones requeridas. Si "Acepta" visualizará las opciones que debe habilitar en su navegador y no se realizará ninguna acción de forma automática

### **Configurador automático de Internet Explorer**

Si el usuario selecciona esta opción, de forma automática realizará la configuración de las opciones requeridas para el correcto funcionamiento de Portal Asesor.

- Portal Asesor debe estar en "Sitios de Confianza".
- Deben estar habilitadas las siguientes opciones de configuración de Internet Explorer:
- Descargar los controles ActiveX firmados.
- Ejecutar controles y complementos de ActiveX.
- Generar Scripts de los controles ActiveX marcados como seguros.
- Automatización Active Scripting.
- Comportamiento de Binarios y Scripts.
- Inicializar y generar scripts de los controles ActiveX no marcados como seguros para scripts.

Después de realizar el proceso, visualizará un asistente con los resultados, indicando si falta algún complemento por instalar o todo esta correcto.

Si el navegador utilizado es Internet Explorer pero no ha podido concluir la configuración. Al pulsar "Siguiente" se modificará la configuración o instalarán automáticamente los componentes que se correspondan.

En el caso de no configurar correctamente el navegador se mostrará en la parte inferior de la página de inicio de Portal Asesor un mensaje informativo, indicando que se han detectado problemas con el navegador. Al pulsar sobre el indicador mostrará la ventana de opciones de configuración.